## **Using Guards on Transitions**

You can specify Guard conditions on Transitions using any action language. Open the *SmallTestSamples.mdzip* to see an example of how to specify Guards on Transitions.

You can use the properties of a context Classifier (the Classifier that is the context of a State Machine diagram) in Guard expressions as variable names. The real values of the variables will be resolved at runtime. In the example in *SmallTestSamples.mdzip*, the values come from the slots of the instance of the context Classifier (see the Instance diagram in the sample project).

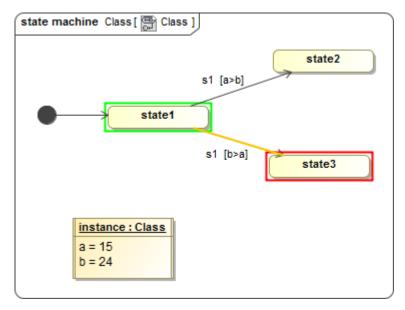

The Test\_guard diagram sample.

During the simulation, any Guard that is not Boolean expression evaluation (the *state 2 or state 3* body of the Guard in this case) will show the **Question** dialog box displaying the body of the Guard as shown in the figure below. You can click **Yes** to set the evaluation result **true** with the Transition according to the Path or **No** to set the evaluation result **false** without the Transition.

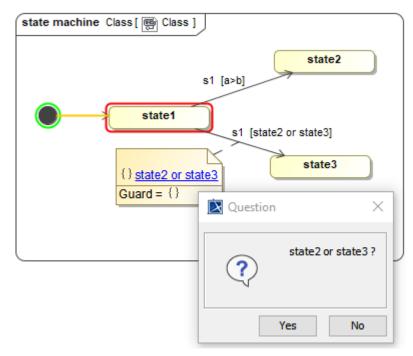

The Question dialog box appears for any Guard not Boolean expression evaluation during the simulation.

If you use a Choice with Transitions, the name of the Choice will be also shown in the Question dialog box with the body of the Guard.

⚠